## **장애인식개선교육 수강신청 및 수강방법**

- 1. 학교대표홈페이지[\(http://www.yu.ac.kr](http://www.yu.ac.kr))→ 포털시스템 → 강의포털시스템에 접속 후 로그인을 합니다.
- 2. 강의포털시스템 메인화면에서 [비정규과목]을 선택합니다.

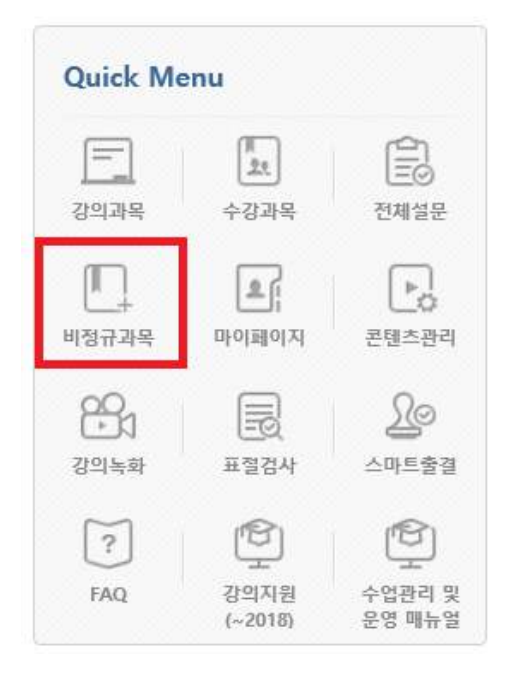

## 3. [수강과목] 중 비정규과목에 장애인식개선교육을 클릭합니다.

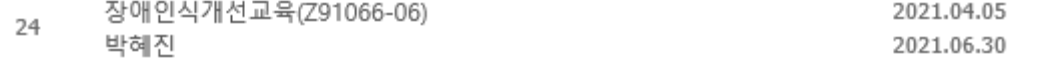

4. 이동한 화면에서 온라인강의 메뉴 또는 온라인강의 박스에 있는 주차 아이콘을 클 릭하여 수강합니다.

## **[주의사항]**

**1. 수강화면에서 완료 후 반드시 [출석(종료)]를 클릭한 후 창을 닫습니다.**

**2. 수강 완료 후에 온라인강의 메뉴에서 기간 내 학습시간이 100%로 표시되는지 확인 하여야 합니다.**